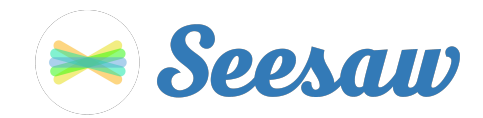

## **A'mari Smith's Home Learning Code**

1. Go to https://app.seesaw.me on a computer. Or install the Seesaw **Class** App on an iOS or Android device.

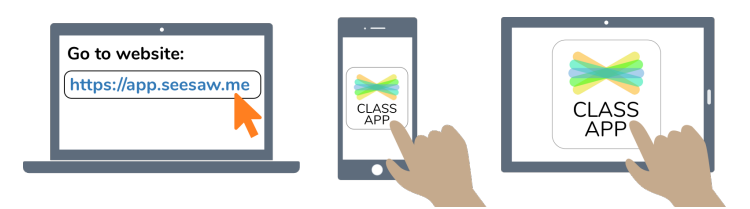

2. Choose "I'm a Student".

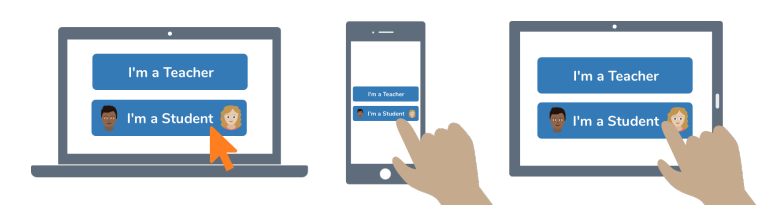

3. Scan this code using Seesaw's built-in QR code scanner. Or type in these letters to access your Seesaw account: **VIOX UFEW LRLQ KDRY**

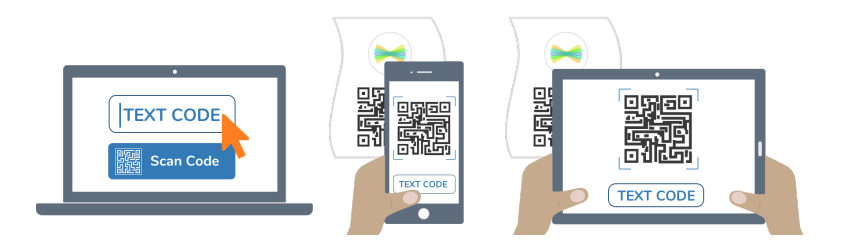

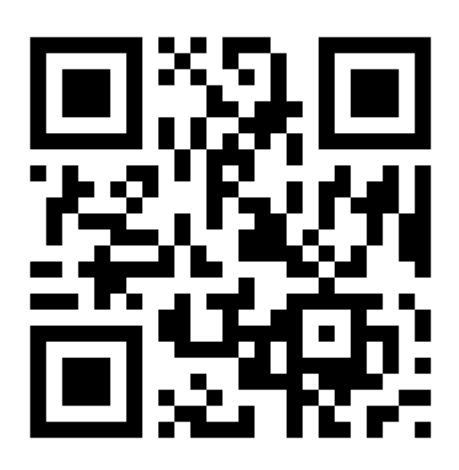

Ask your teacher for a new code after November 24, 2021.

**This code is a password. If you have this code, you can access this account. Do not post codes on social media or in any publicly accessible place on the Internet!**

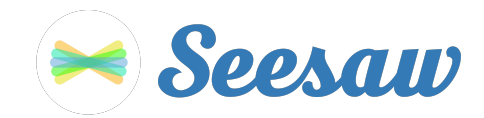

## **Akemi Love's Home Learning Code**

1. Go to https://app.seesaw.me on a computer. Or install the Seesaw **Class** App on an iOS or Android device.

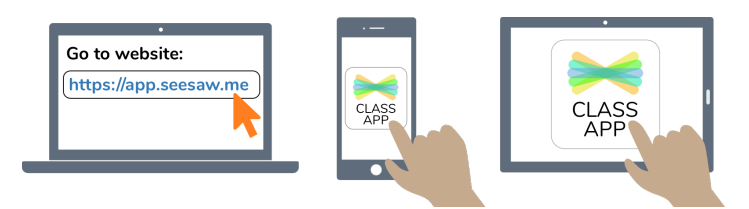

2. Choose "I'm a Student".

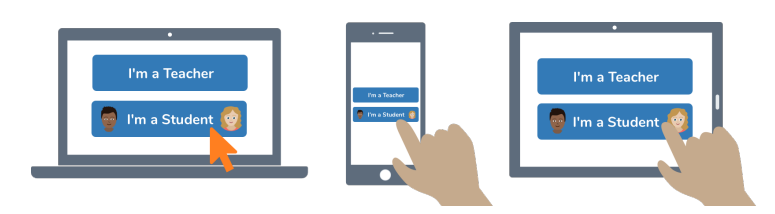

3. Scan this code using Seesaw's built-in QR code scanner. Or type in these letters to access your Seesaw account: **BLQC AEPP HDKS SDNH**

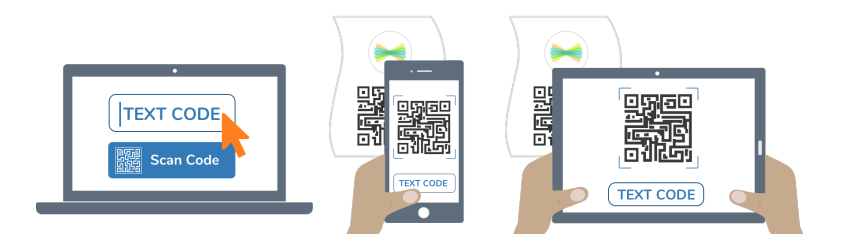

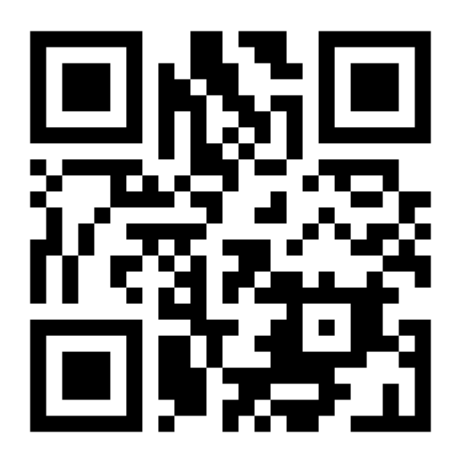

Ask your teacher for a new code after November 24, 2021.

**This code is a password. If you have this code, you can access this account. Do not post codes on social media or in any publicly accessible place on the Internet!**

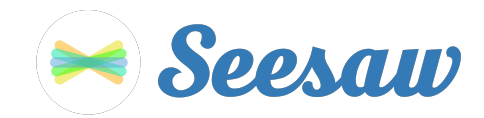

### **Averie Perez's Home Learning Code**

1. Go to https://app.seesaw.me on a computer. Or install the Seesaw **Class** App on an iOS or Android device.

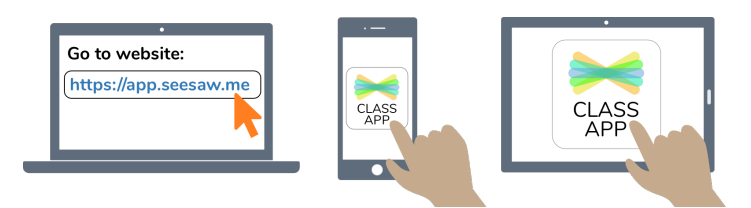

2. Choose "I'm a Student".

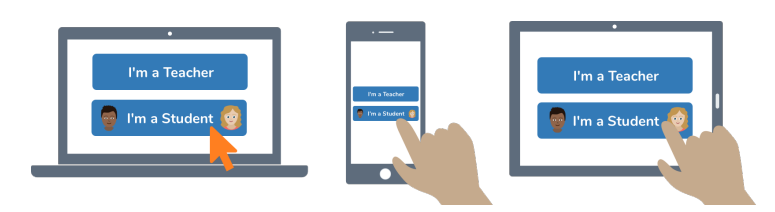

3. Scan this code using Seesaw's built-in QR code scanner. Or type in these letters to access your Seesaw account: **ZGNJ BGBA FELE WGWD**

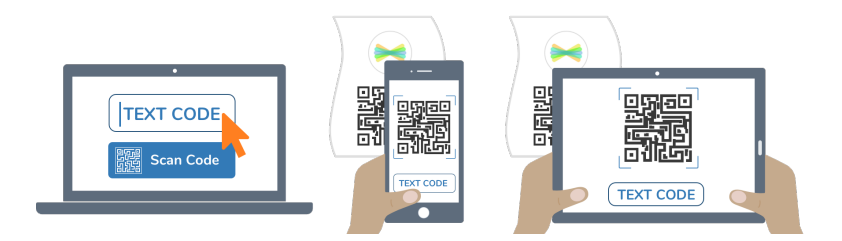

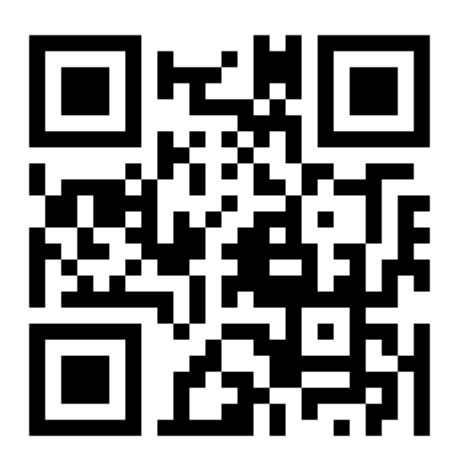

Ask your teacher for a new code after November 24, 2021.

**This code is a password. If you have this code, you can access this account. Do not post codes on social media or in any publicly accessible place on the Internet!**

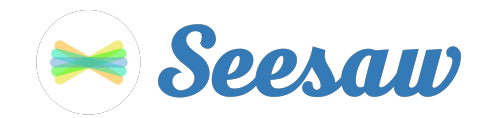

## **Braiden Wright's Home Learning Code**

1. Go to https://app.seesaw.me on a computer. Or install the Seesaw **Class** App on an iOS or Android device.

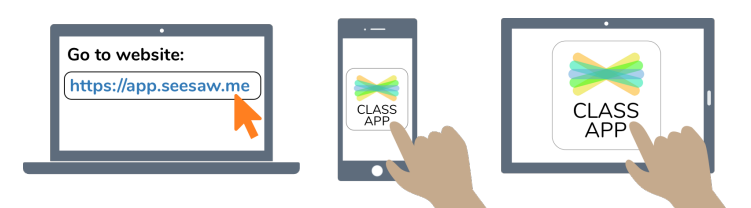

2. Choose "I'm a Student".

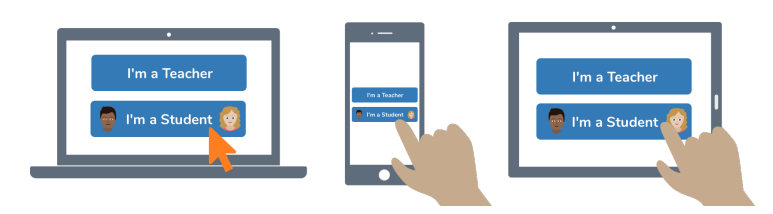

3. Scan this code using Seesaw's built-in QR code scanner. Or type in these letters to access your Seesaw account: **VHNJ YIMR HTPM YYFU**

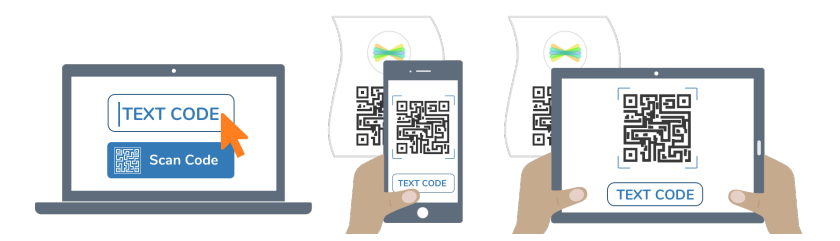

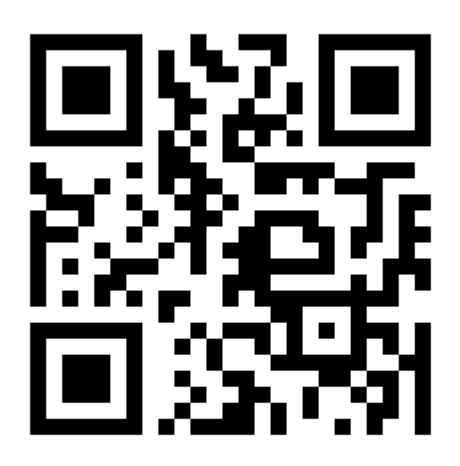

Ask your teacher for a new code after November 24, 2021.

**This code is a password. If you have this code, you can access this account. Do not post codes on social media or in any publicly accessible place on the Internet!**

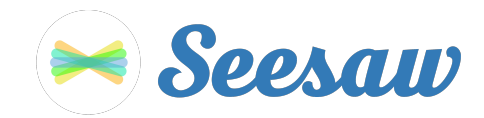

### **Chayse Powell's Home Learning Code**

1. Go to https://app.seesaw.me on a computer. Or install the Seesaw **Class** App on an iOS or Android device.

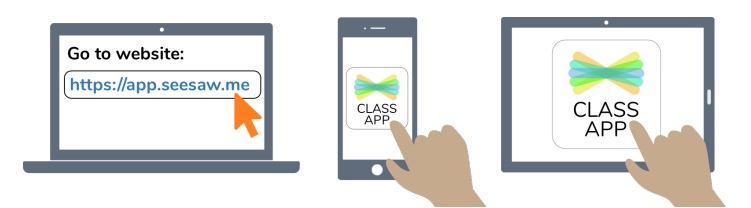

2. Choose "I'm a Student".

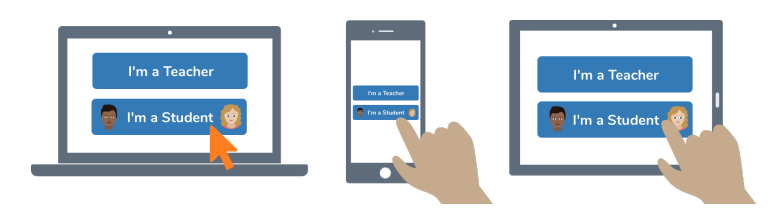

3. Scan this code using Seesaw's built-in QR code scanner. Or type in these letters to access your Seesaw account: **QZHY WUED ZVLG DMDT**

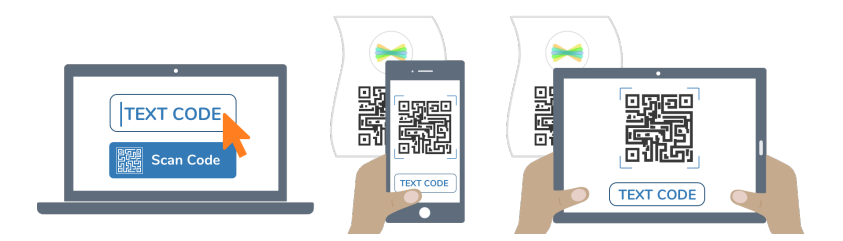

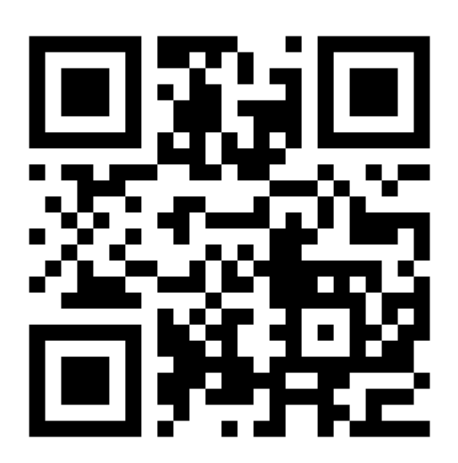

Ask your teacher for a new code after November 24, 2021.

**This code is a password. If you have this code, you can access this account. Do not post codes on social media or in any publicly accessible place on the Internet!**

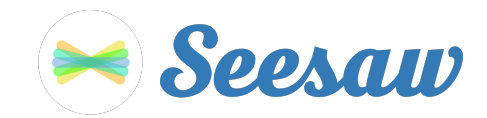

# **Chloe' Powers's Home Learning Code**

1. Go to https://app.seesaw.me on a computer. Or install the Seesaw **Class** App on an iOS or Android device.

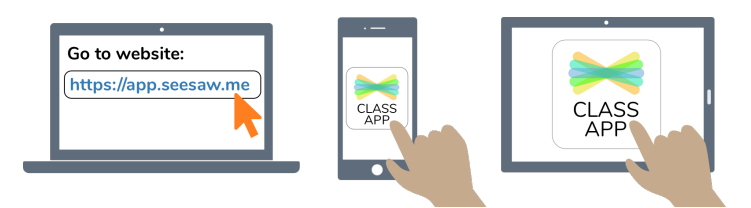

2. Choose "I'm a Student".

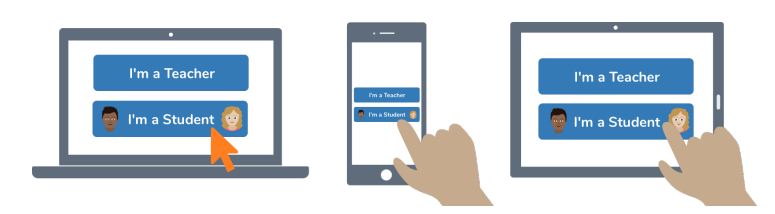

3. Scan this code using Seesaw's built-in QR code scanner. Or type in these letters to access your Seesaw account: **HDUZ SSVV PIHX NQQY**

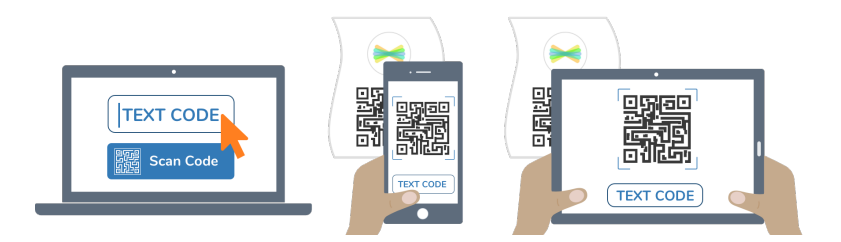

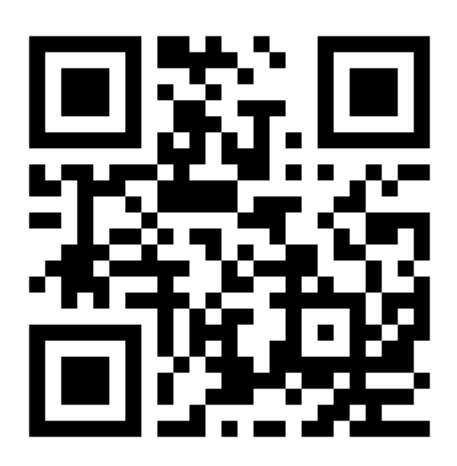

Ask your teacher for a new code after November 24, 2021.

**This code is a password. If you have this code, you can access this account. Do not post codes on social media or in any publicly accessible place on the Internet!**

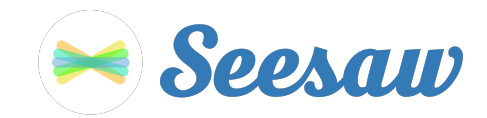

### **Chrystale Renaud's Home Learning Code**

1. Go to https://app.seesaw.me on a computer. Or install the Seesaw **Class** App on an iOS or Android device.

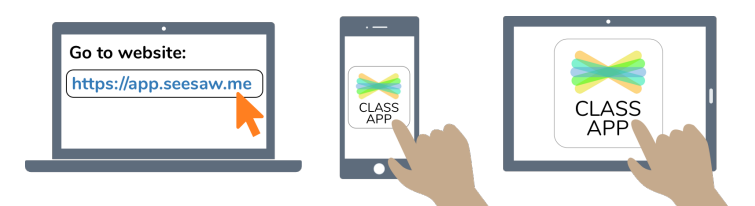

2. Choose "I'm a Student".

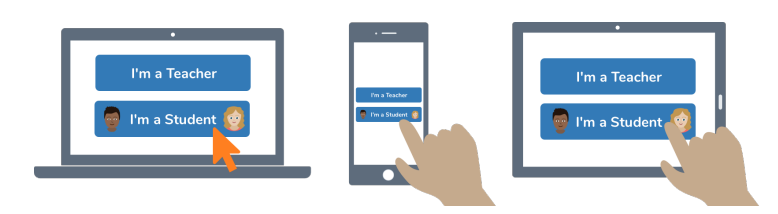

3. Scan this code using Seesaw's built-in QR code scanner. Or type in these letters to access your Seesaw account: **WOWO LQGQ SJWW XYDB**

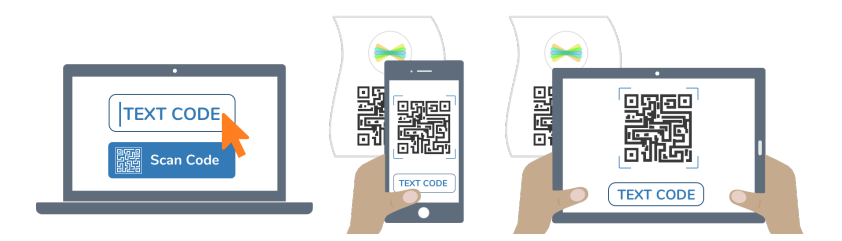

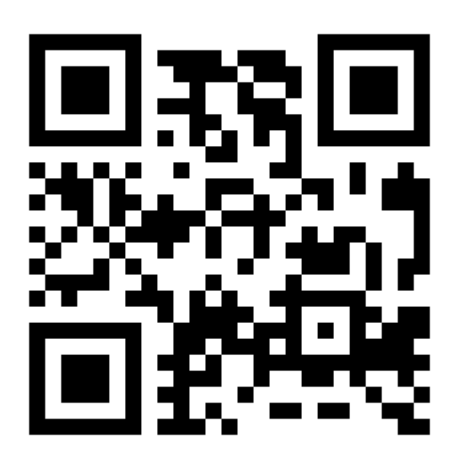

Ask your teacher for a new code after November 24, 2021.

**This code is a password. If you have this code, you can access this account. Do not post codes on social media or in any publicly accessible place on the Internet!**

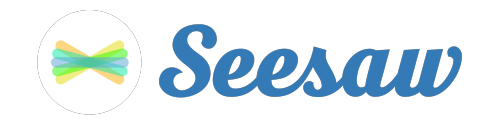

## **DeSean Middlebrooks's Home Learning Code**

1. Go to https://app.seesaw.me on a computer. Or install the Seesaw **Class** App on an iOS or Android device.

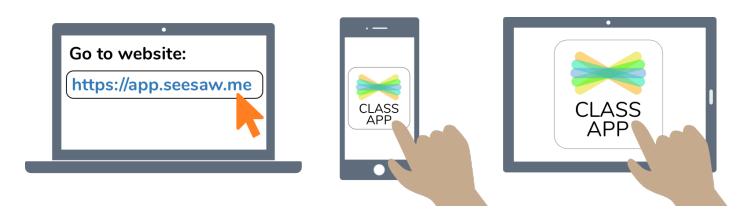

2. Choose "I'm a Student".

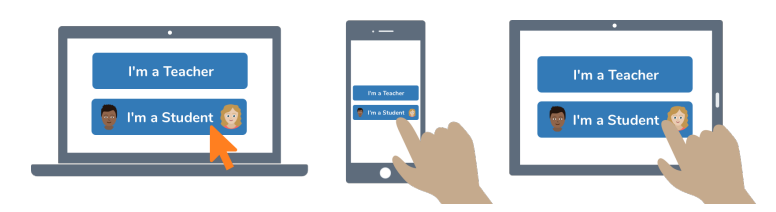

3. Scan this code using Seesaw's built-in QR code scanner. Or type in these letters to access your Seesaw account: **TPME NMLT BSHM PTLR**

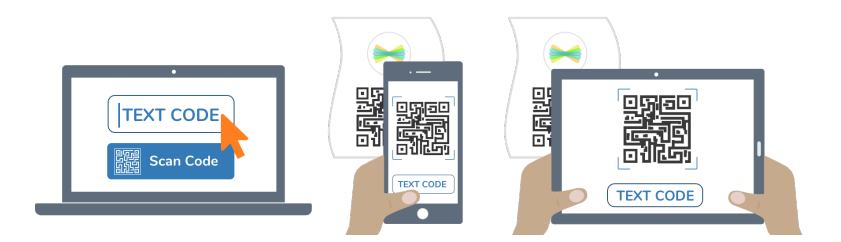

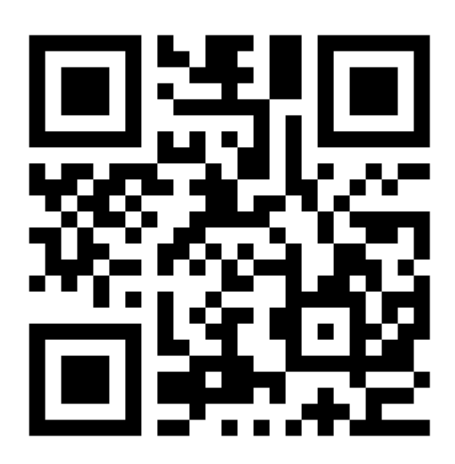

Ask your teacher for a new code after November 24, 2021.

**This code is a password. If you have this code, you can access this account. Do not post codes on social media or in any publicly accessible place on the Internet!**

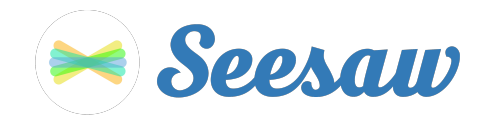

## **Dejavue Irvin's Home Learning Code**

1. Go to https://app.seesaw.me on a computer. Or install the Seesaw **Class** App on an iOS or Android device.

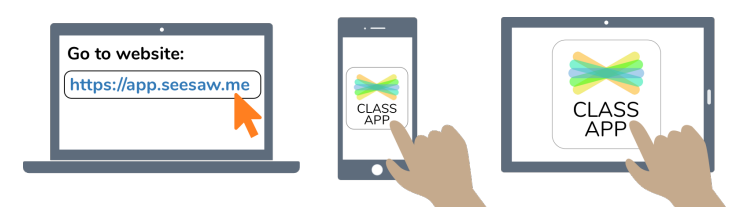

2. Choose "I'm a Student".

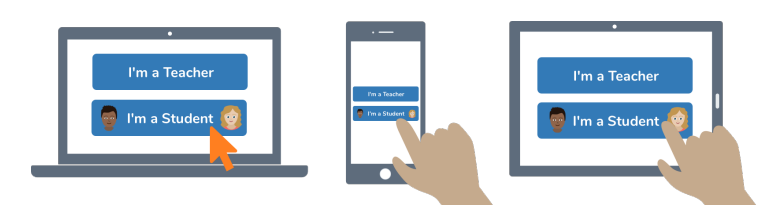

3. Scan this code using Seesaw's built-in QR code scanner. Or type in these letters to access your Seesaw account: **ZGET FJHE UDEK RONF**

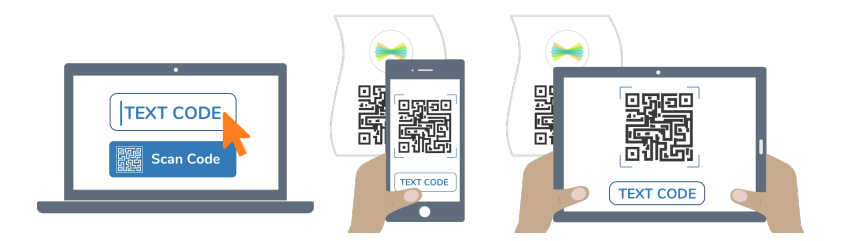

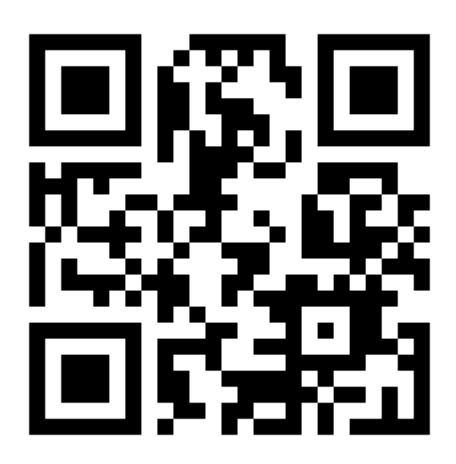

Ask your teacher for a new code after November 24, 2021.

**This code is a password. If you have this code, you can access this account. Do not post codes on social media or in any publicly accessible place on the Internet!**

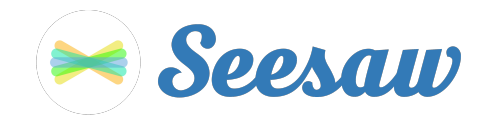

## **Devonta' Lyons's Home Learning Code**

1. Go to https://app.seesaw.me on a computer. Or install the Seesaw **Class** App on an iOS or Android device.

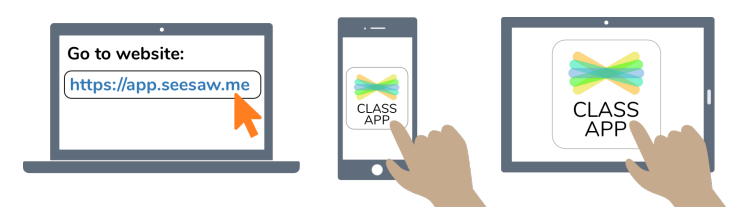

2. Choose "I'm a Student".

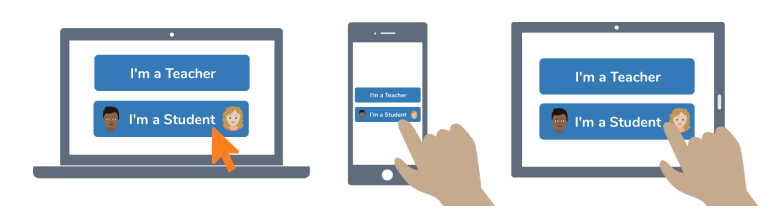

3. Scan this code using Seesaw's built-in QR code scanner. Or type in these letters to access your Seesaw account: **SOZP VJVH IJRG ESLV**

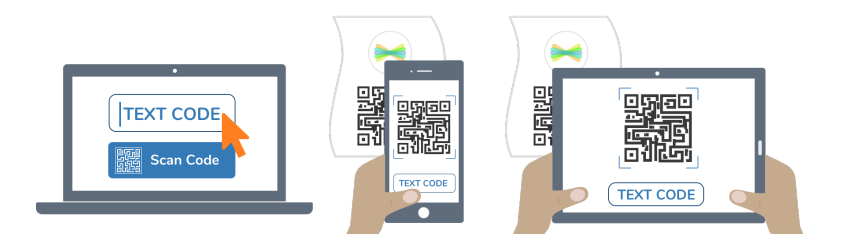

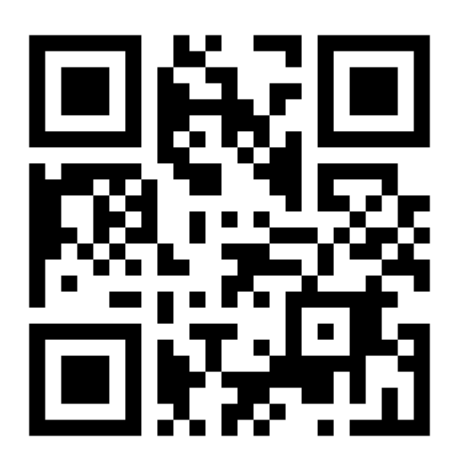

Ask your teacher for a new code after November 24, 2021.

**This code is a password. If you have this code, you can access this account. Do not post codes on social media or in any publicly accessible place on the Internet!**

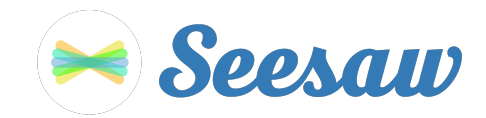

### **Dior Lewis-Payne's Home Learning Code**

1. Go to https://app.seesaw.me on a computer. Or install the Seesaw **Class** App on an iOS or Android device.

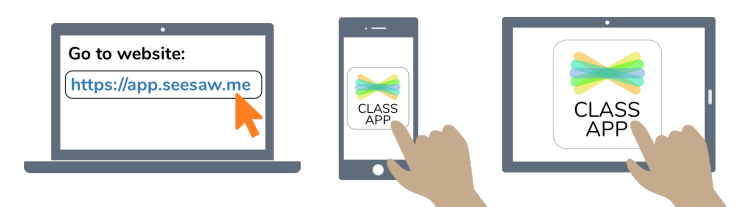

2. Choose "I'm a Student".

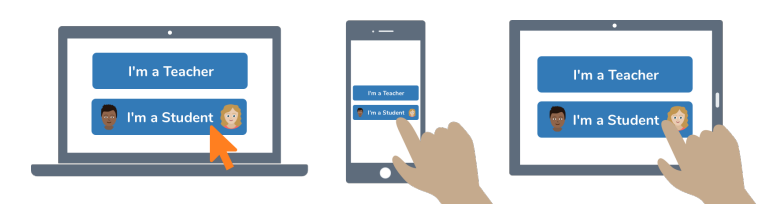

3. Scan this code using Seesaw's built-in QR code scanner. Or type in these letters to access your Seesaw account: **PIHI QNVB YQPH WUXR**

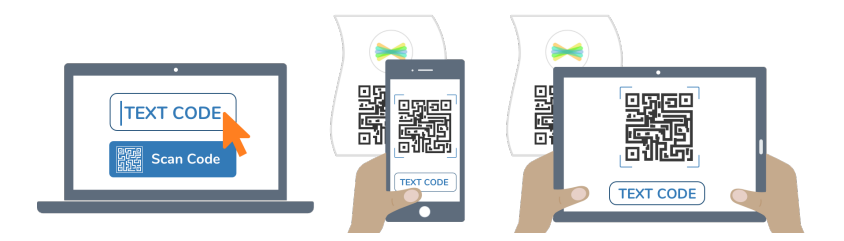

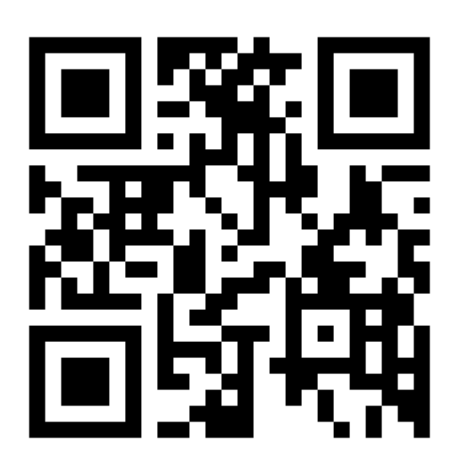

Ask your teacher for a new code after November 24, 2021.

**This code is a password. If you have this code, you can access this account. Do not post codes on social media or in any publicly accessible place on the Internet!**

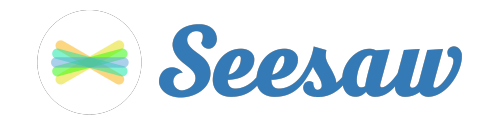

### **Ethan Robinson's Home Learning Code**

1. Go to https://app.seesaw.me on a computer. Or install the Seesaw **Class** App on an iOS or Android device.

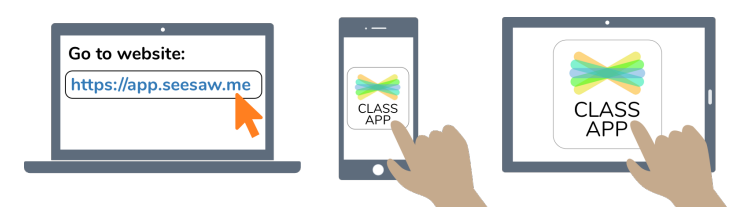

2. Choose "I'm a Student".

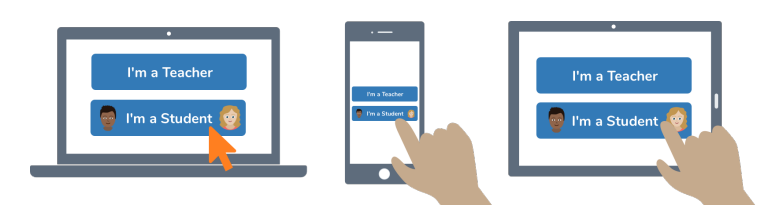

3. Scan this code using Seesaw's built-in QR code scanner. Or type in these letters to access your Seesaw account: **JFRC IWSH SUZK KQEQ**

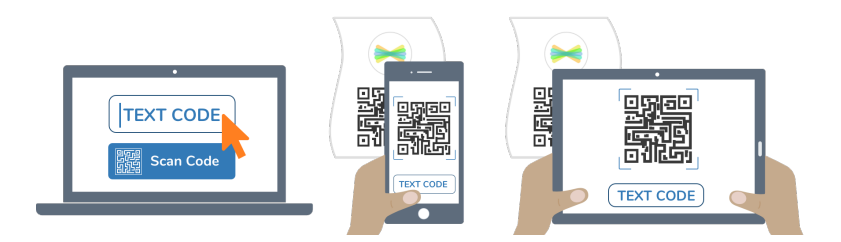

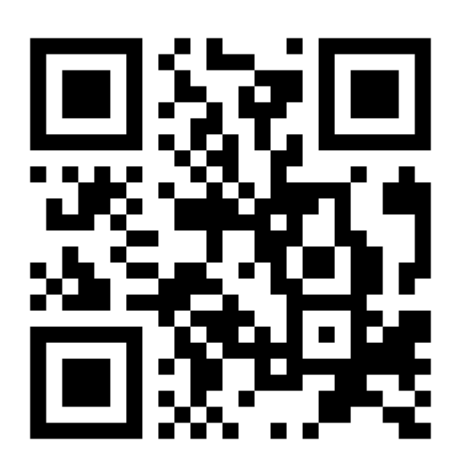

Ask your teacher for a new code after November 24, 2021.

**This code is a password. If you have this code, you can access this account. Do not post codes on social media or in any publicly accessible place on the Internet!**

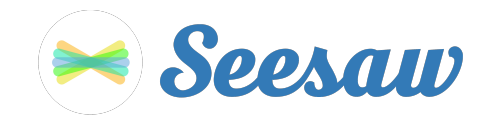

### **Heaven Trombley's Home Learning Code**

1. Go to https://app.seesaw.me on a computer. Or install the Seesaw **Class** App on an iOS or Android device.

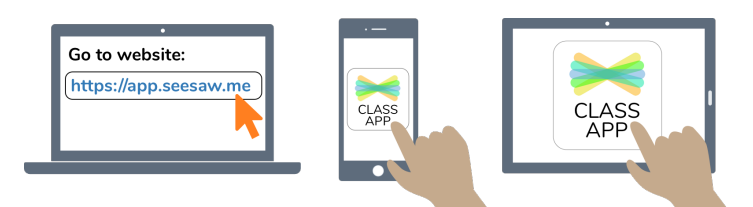

2. Choose "I'm a Student".

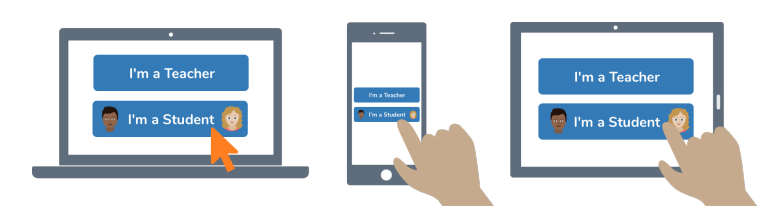

3. Scan this code using Seesaw's built-in QR code scanner. Or type in these letters to access your Seesaw account: **VNNX YXXN CCSQ LVTU**

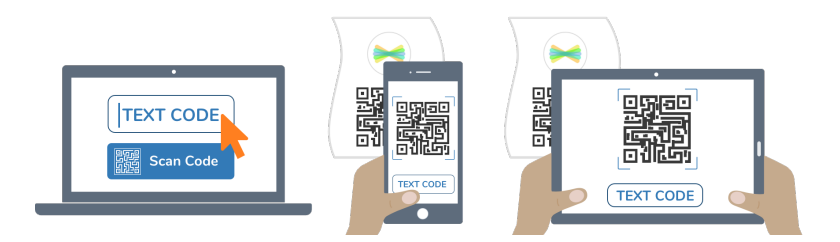

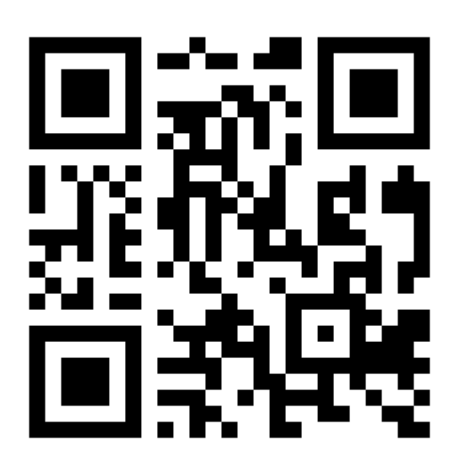

Ask your teacher for a new code after November 24, 2021.

**This code is a password. If you have this code, you can access this account. Do not post codes on social media or in any publicly accessible place on the Internet!**

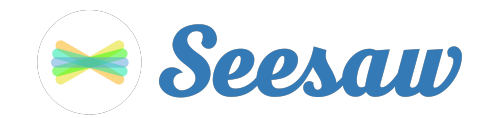

### **Jamar Fane's Home Learning Code**

1. Go to https://app.seesaw.me on a computer. Or install the Seesaw **Class** App on an iOS or Android device.

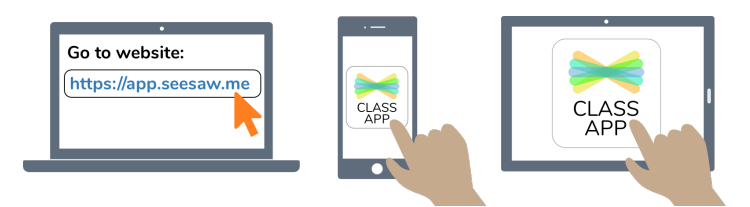

2. Choose "I'm a Student".

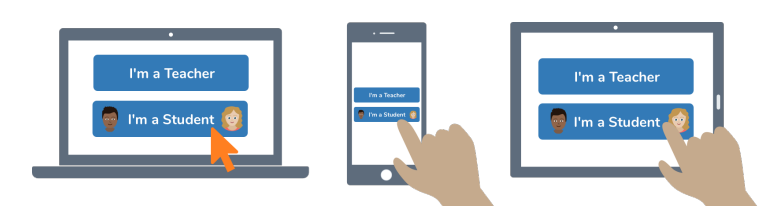

3. Scan this code using Seesaw's built-in QR code scanner. Or type in these letters to access your Seesaw account: **KZHE UNFP DFDK QAAZ**

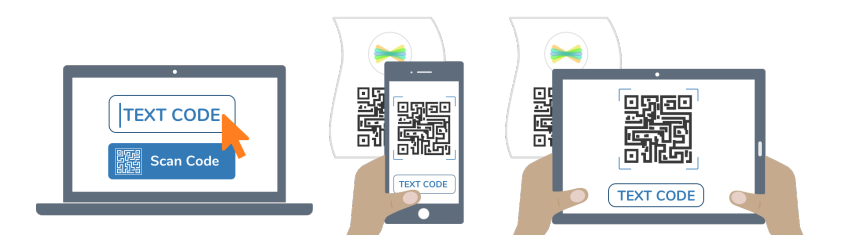

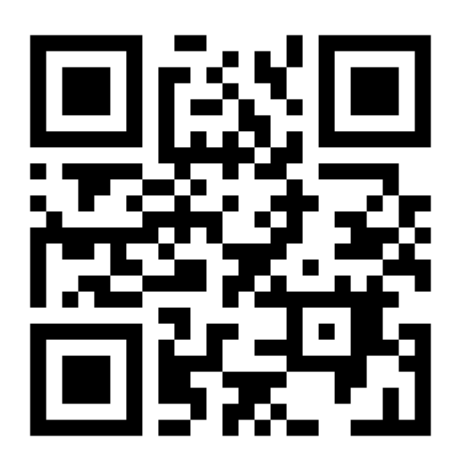

Ask your teacher for a new code after November 24, 2021.

**This code is a password. If you have this code, you can access this account. Do not post codes on social media or in any publicly accessible place on the Internet!**

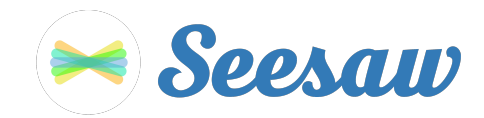

## **Jorden Ingram's Home Learning Code**

1. Go to https://app.seesaw.me on a computer. Or install the Seesaw **Class** App on an iOS or Android device.

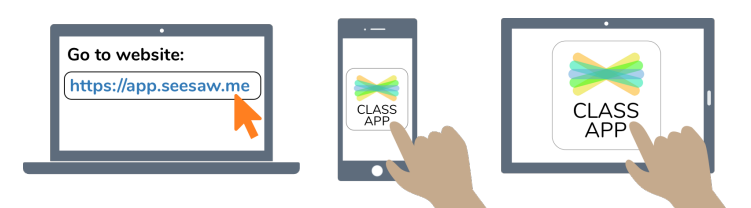

2. Choose "I'm a Student".

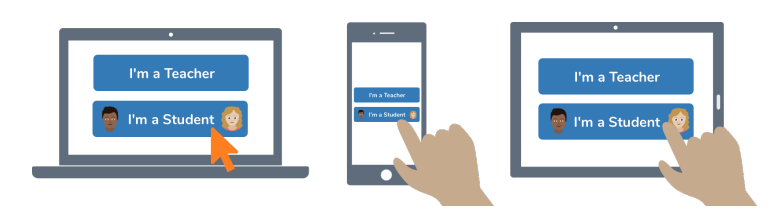

3. Scan this code using Seesaw's built-in QR code scanner. Or type in these letters to access your Seesaw account: **DUJO TYUP DLYV VCIB**

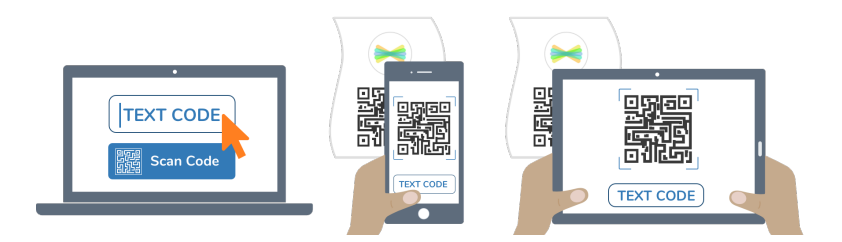

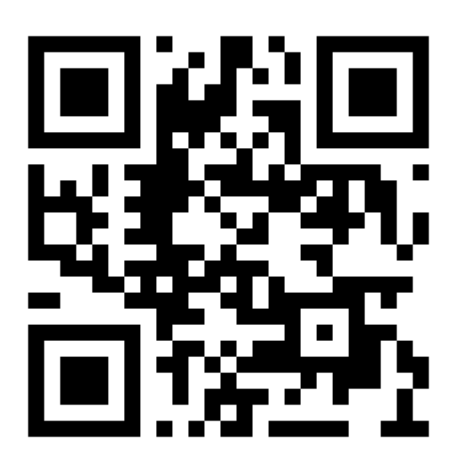

Ask your teacher for a new code after November 24, 2021.

**This code is a password. If you have this code, you can access this account. Do not post codes on social media or in any publicly accessible place on the Internet!**

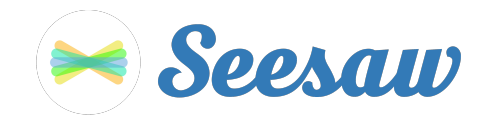

## **Kahlia Murray's Home Learning Code**

1. Go to https://app.seesaw.me on a computer. Or install the Seesaw **Class** App on an iOS or Android device.

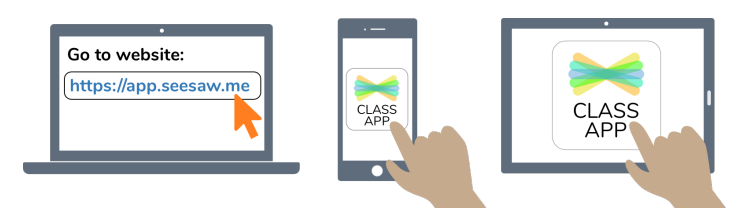

2. Choose "I'm a Student".

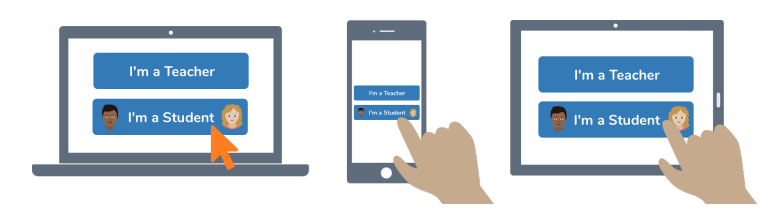

3. Scan this code using Seesaw's built-in QR code scanner. Or type in these letters to access your Seesaw account: **UAUC DWSD YHSN YTXW**

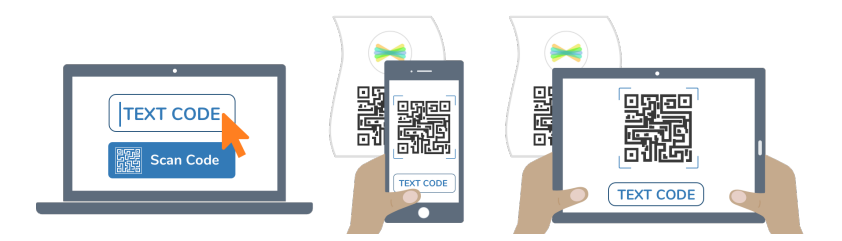

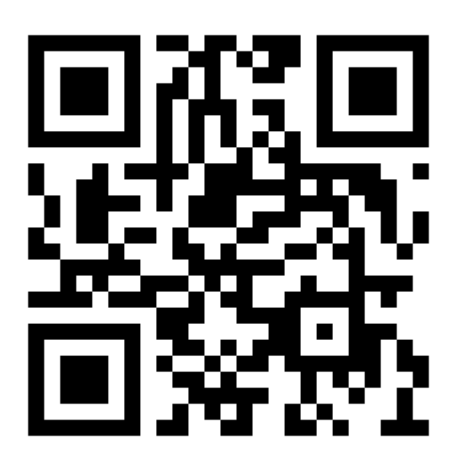

Ask your teacher for a new code after November 24, 2021.

**This code is a password. If you have this code, you can access this account. Do not post codes on social media or in any publicly accessible place on the Internet!**

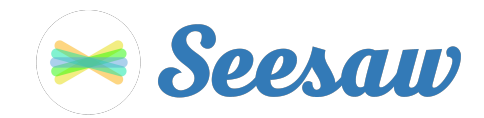

## **Lenora Olin's Home Learning Code**

1. Go to https://app.seesaw.me on a computer. Or install the Seesaw **Class** App on an iOS or Android device.

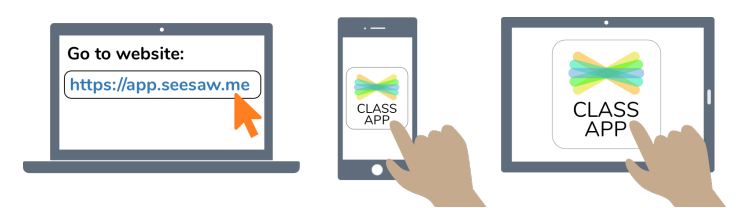

2. Choose "I'm a Student".

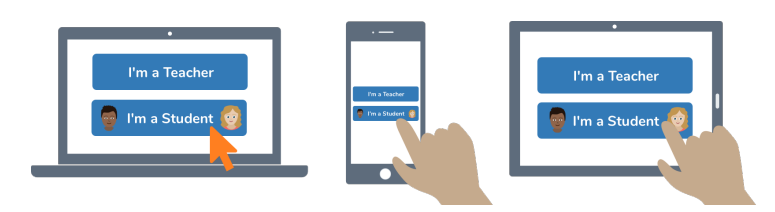

3. Scan this code using Seesaw's built-in QR code scanner. Or type in these letters to access your Seesaw account: **AVJV UVLZ VNWZ RHGV**

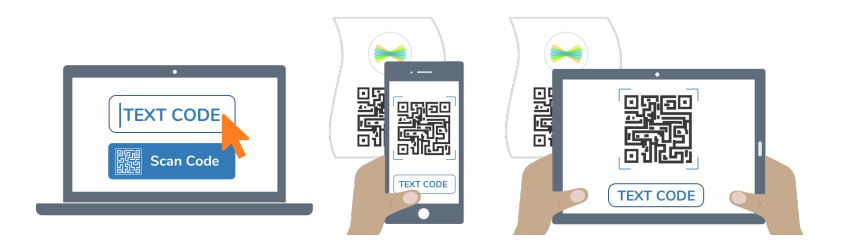

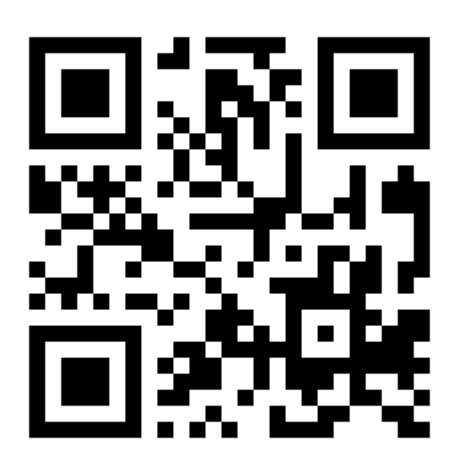

Ask your teacher for a new code after November 24, 2021.

**This code is a password. If you have this code, you can access this account. Do not post codes on social media or in any publicly accessible place on the Internet!**

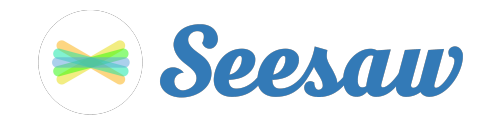

# **Mya Gray's Home Learning Code**

1. Go to https://app.seesaw.me on a computer. Or install the Seesaw **Class** App on an iOS or Android device.

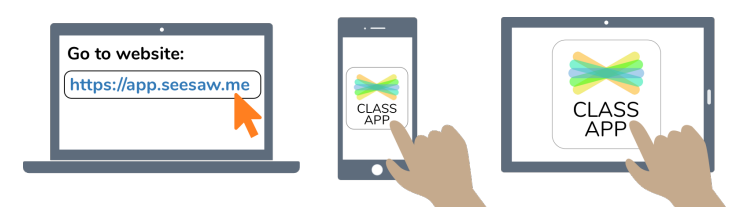

2. Choose "I'm a Student".

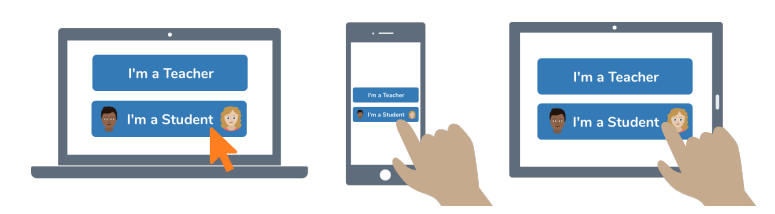

3. Scan this code using Seesaw's built-in QR code scanner. Or type in these letters to access your Seesaw account: **DGSR UGWM ZGQW ZMBN**

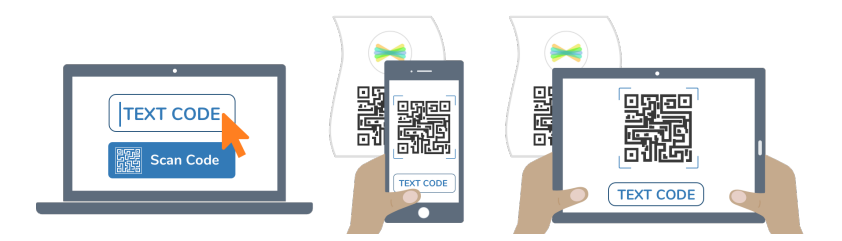

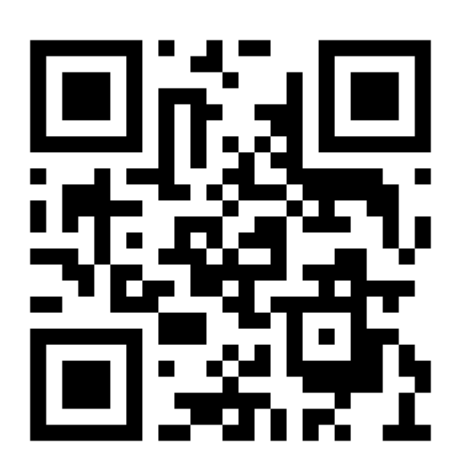

Ask your teacher for a new code after November 24, 2021.

**This code is a password. If you have this code, you can access this account. Do not post codes on social media or in any publicly accessible place on the Internet!**

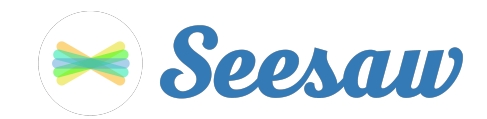

## **Na'Keidra Turner-Mayes's Home Learning Code**

1. Go to https://app.seesaw.me on a computer. Or install the Seesaw **Class** App on an iOS or Android device.

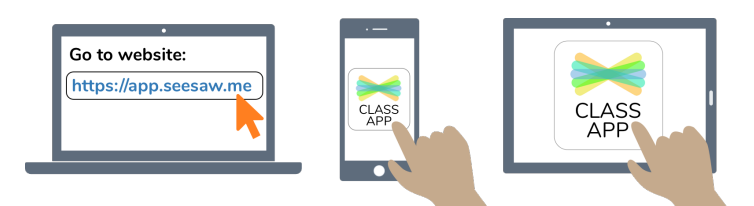

2. Choose "I'm a Student".

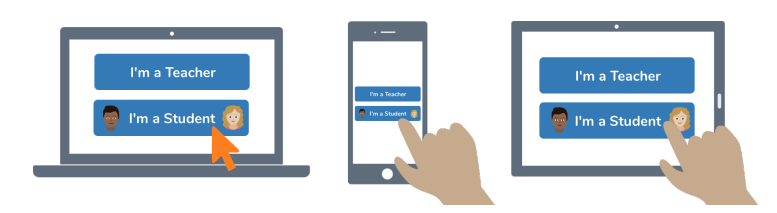

3. Scan this code using Seesaw's built-in QR code scanner. Or type in these letters to access your Seesaw account: **QYDQ YDMW ZUDU UQEO**

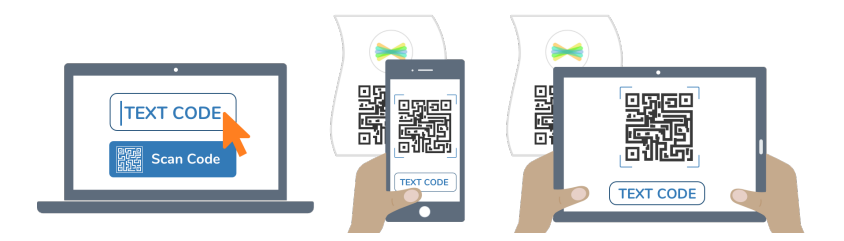

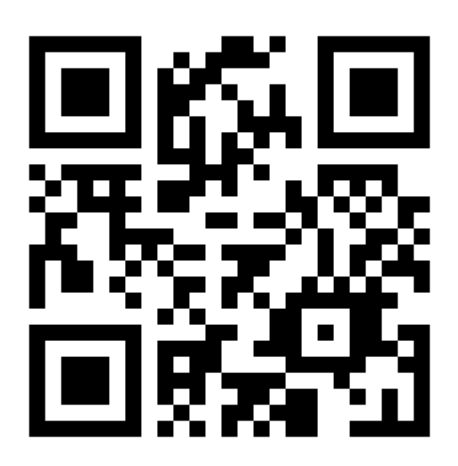

Ask your teacher for a new code after November 24, 2021.

**This code is a password. If you have this code, you can access this account. Do not post codes on social media or in any publicly accessible place on the Internet!**

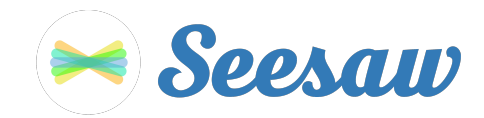

## **Nevaeh Mosby's Home Learning Code**

1. Go to https://app.seesaw.me on a computer. Or install the Seesaw **Class** App on an iOS or Android device.

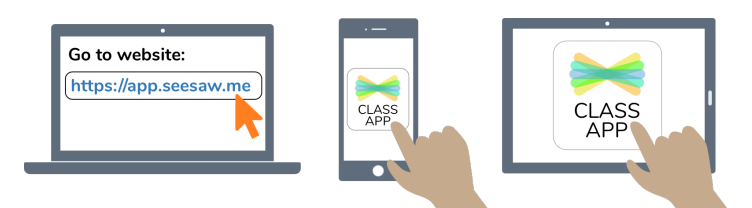

2. Choose "I'm a Student".

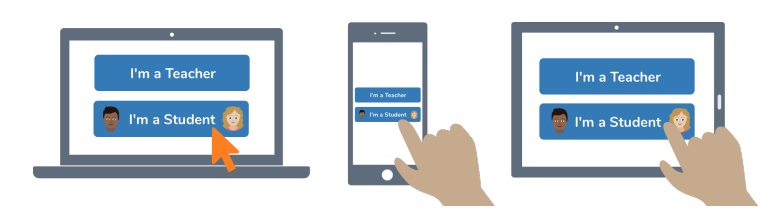

3. Scan this code using Seesaw's built-in QR code scanner. Or type in these letters to access your Seesaw account: **RLJW LTZP FIRD RAFJ**

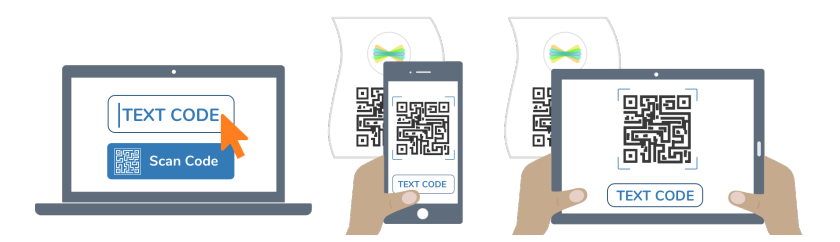

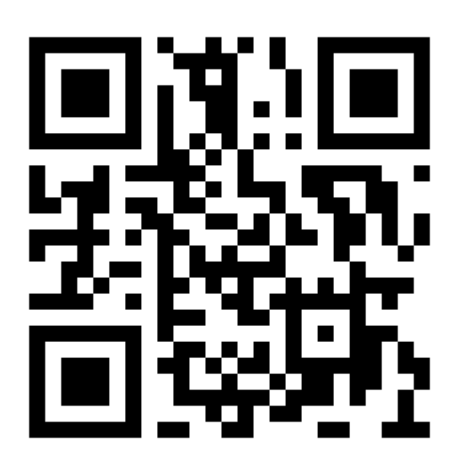

Ask your teacher for a new code after November 24, 2021.

**This code is a password. If you have this code, you can access this account. Do not post codes on social media or in any publicly accessible place on the Internet!**

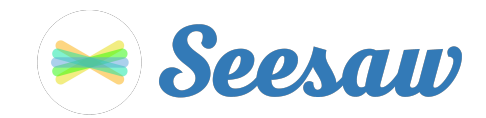

## **Rafael Braggs's Home Learning Code**

1. Go to https://app.seesaw.me on a computer. Or install the Seesaw **Class** App on an iOS or Android device.

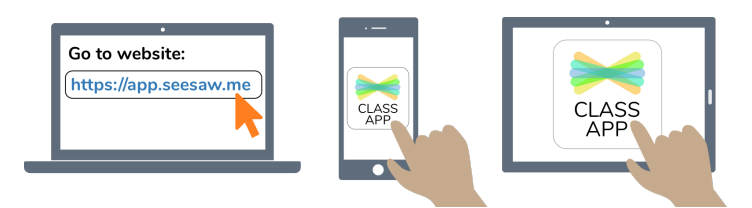

2. Choose "I'm a Student".

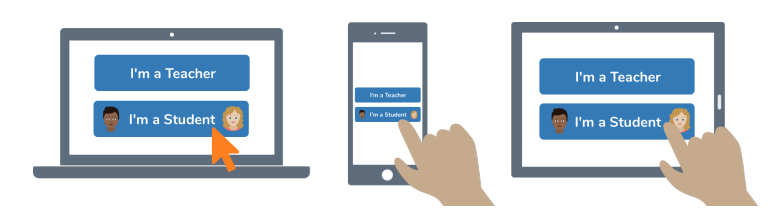

3. Scan this code using Seesaw's built-in QR code scanner. Or type in these letters to access your Seesaw account: **QTCF BMKL CXAF GMOI**

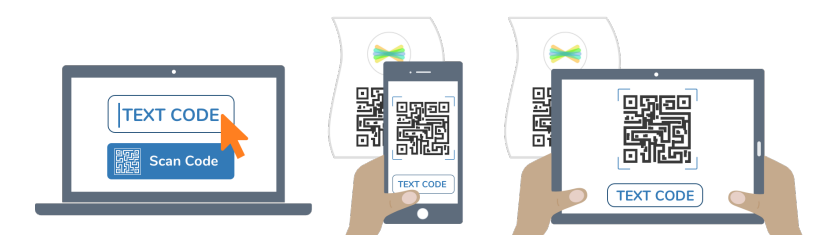

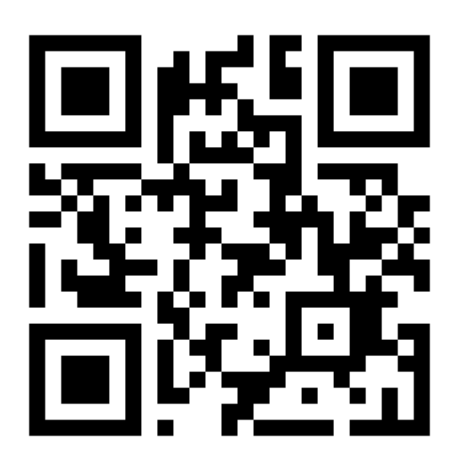

Ask your teacher for a new code after November 24, 2021.

**This code is a password. If you have this code, you can access this account. Do not post codes on social media or in any publicly accessible place on the Internet!**

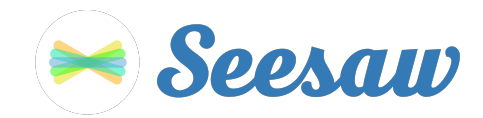

# **Syleena Young's Home Learning Code**

1. Go to https://app.seesaw.me on a computer. Or install the Seesaw **Class** App on an iOS or Android device.

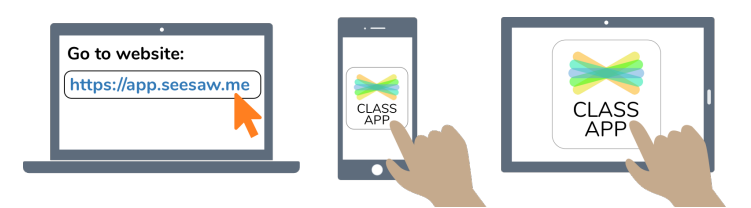

2. Choose "I'm a Student".

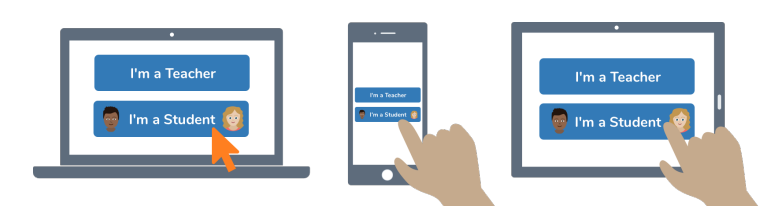

3. Scan this code using Seesaw's built-in QR code scanner. Or type in these letters to access your Seesaw account: **RWMU XDNN QFLD ZOJT**

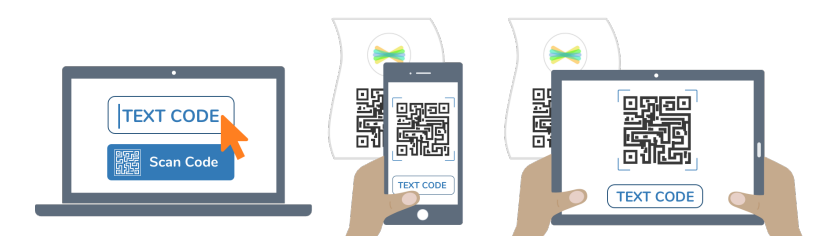

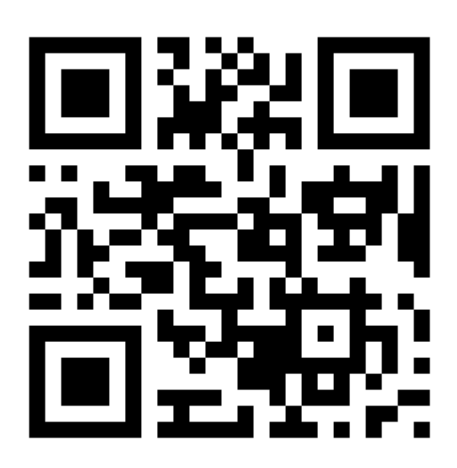

Ask your teacher for a new code after November 24, 2021.

**This code is a password. If you have this code, you can access this account. Do not post codes on social media or in any publicly accessible place on the Internet!**

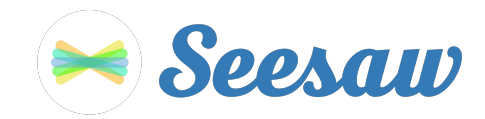

# **Za' Maya Moore's Home Learning Code**

1. Go to https://app.seesaw.me on a computer. Or install the Seesaw **Class** App on an iOS or Android device.

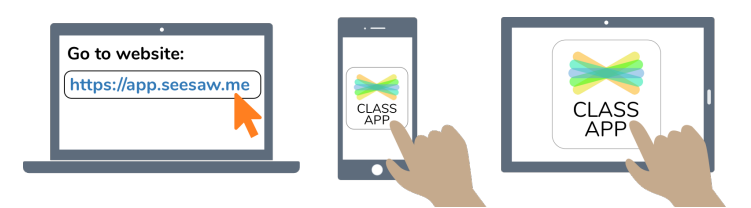

2. Choose "I'm a Student".

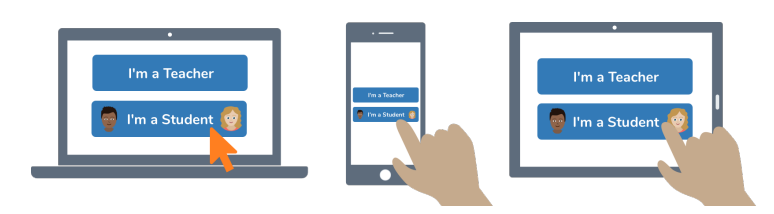

3. Scan this code using Seesaw's built-in QR code scanner. Or type in these letters to access your Seesaw account: **RVNU GCJX YRHR QCRM**

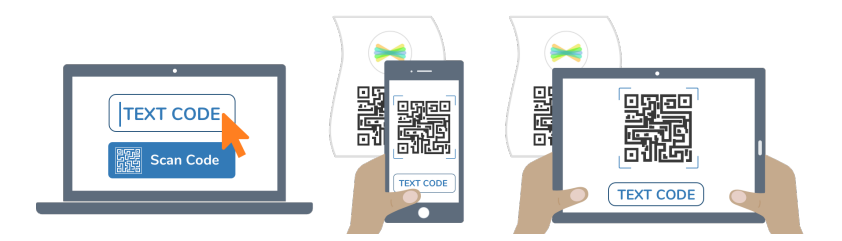

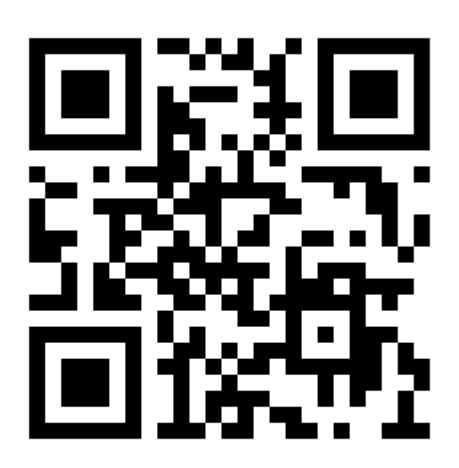

Ask your teacher for a new code after November 24, 2021.

**This code is a password. If you have this code, you can access this account. Do not post codes on social media or in any publicly accessible place on the Internet!**

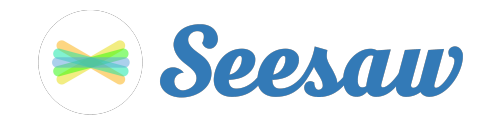

#### **Zy-Mar Stevenson's Home Learning Code**

1. Go to https://app.seesaw.me on a computer. Or install the Seesaw **Class** App on an iOS or Android device.

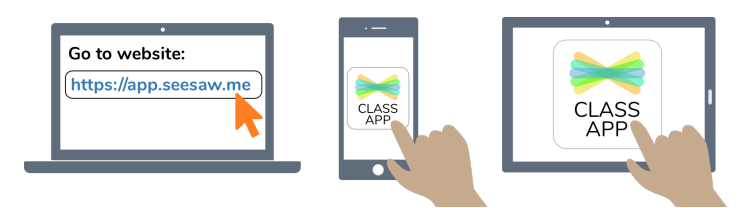

2. Choose "I'm a Student".

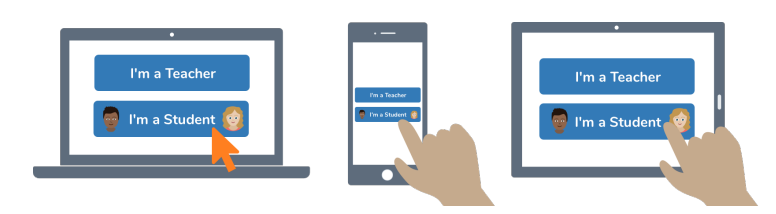

3. Scan this code using Seesaw's built-in QR code scanner. Or type in these letters to access your Seesaw account: **QCXC XXUV EBLT CXBC**

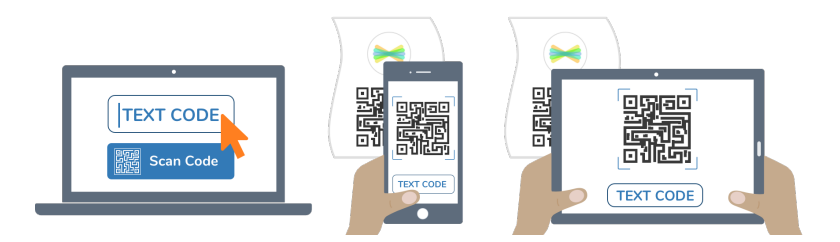

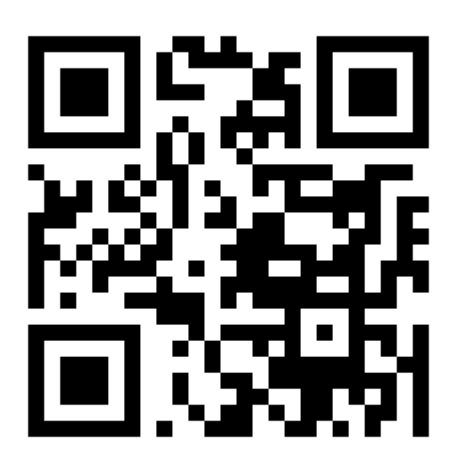

Ask your teacher for a new code after November 24, 2021.

**This code is a password. If you have this code, you can access this account. Do not post codes on social media or in any publicly accessible place on the Internet!**